# AI ネットワークカメラ

# 機能拡張ソフトウェア(ナンバー認識アプリケーション)

# WV-XAE202WUX

# 外部インターフェイス仕様書

V1.01

i-PRO 株式会社

変更履歴

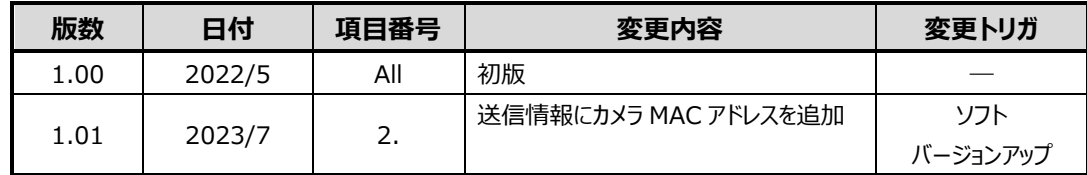

# 目次

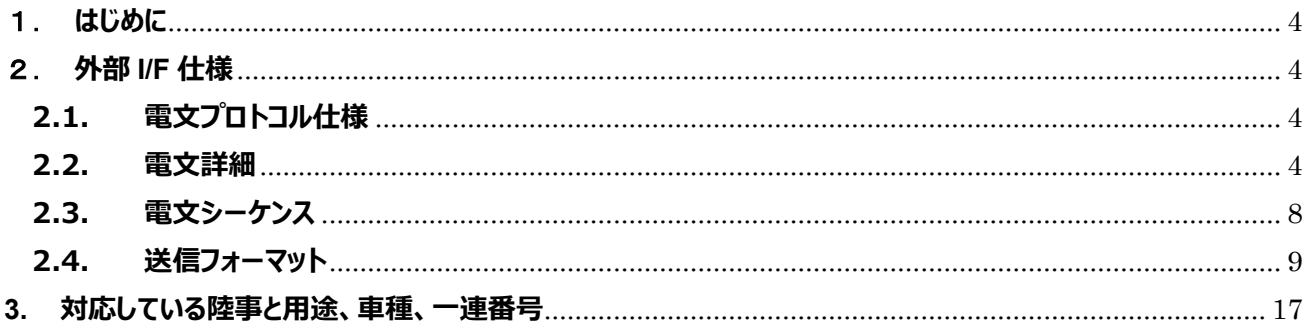

### <span id="page-3-0"></span>1.**はじめに**

本書は、AI ネットワークカメラのナンバー認識アプリケーション WV-XAE202WUX の外部 I/F 仕様 を示す仕様書である。

### <span id="page-3-1"></span>2.**外部 I/F 仕様**

#### <span id="page-3-2"></span>**2.1. 電文プロトコル仕様**

ナンバー認識アプリケーション(カメラ)-PC 間の電文を送信する際は、HTTP プロトコルを使用す る。カメラは HTTP クライアントとして、処理部 PC 等のサーバへデータを送信する。

|                | 項目           | 仕様                             |  |  |
|----------------|--------------|--------------------------------|--|--|
| 1              | 送信先数         | $\overline{4}$                 |  |  |
| $\overline{2}$ | 送信先アドレス      | 半角英数字と「._-」 で設定可能              |  |  |
|                |              | (アプリバージョンV1.10から対応)            |  |  |
| 3              | 送信先ポート       | $1 \sim 65535$                 |  |  |
| $\overline{4}$ | 接続方法         | 1回送信する毎にセッションを切断する。            |  |  |
| 5              | Content-type | multipart/form-data            |  |  |
| 6              | セキュア通信       | TLS 1.2 に対応                    |  |  |
| $\overline{7}$ | 送信間隔         | 300~1000ms の範囲で 100ms 単位で変更可能。 |  |  |
|                |              | (ただし、同じ認識結果の場合は送信しない。また SSL:   |  |  |
|                |              | ON の場合、500ms 以上に設定する。)         |  |  |
| 8              | 認証方式         | ユーザー名・パスワードを設定した場合のみ、          |  |  |
|                |              | Digest 認証を用いる。                 |  |  |

【表 1:電文プロトコル仕様】

### <span id="page-3-3"></span>**2.2. 電文詳細**

カメラからサーバに送信する情報について記載する。認識されたナンバープレート情報のうち、最も信 頼度が高いナンバープレート情報(XML 形式)、ナンバープレート画像を送信する。共通の情報は Header 部に、個々の情報はメタ情報として Body 部に格納する。

| 送信情報         | パラメータ値             | 説明                                   |
|--------------|--------------------|--------------------------------------|
| X-MacAddress |                    | (00~ff):(00~ff):(00~ff)│カメラ MAC アドレス |
|              | $:(00\text{-}ff):$ | $\divideontimes 1$                   |

【表 2:共通情報(Header 部)】

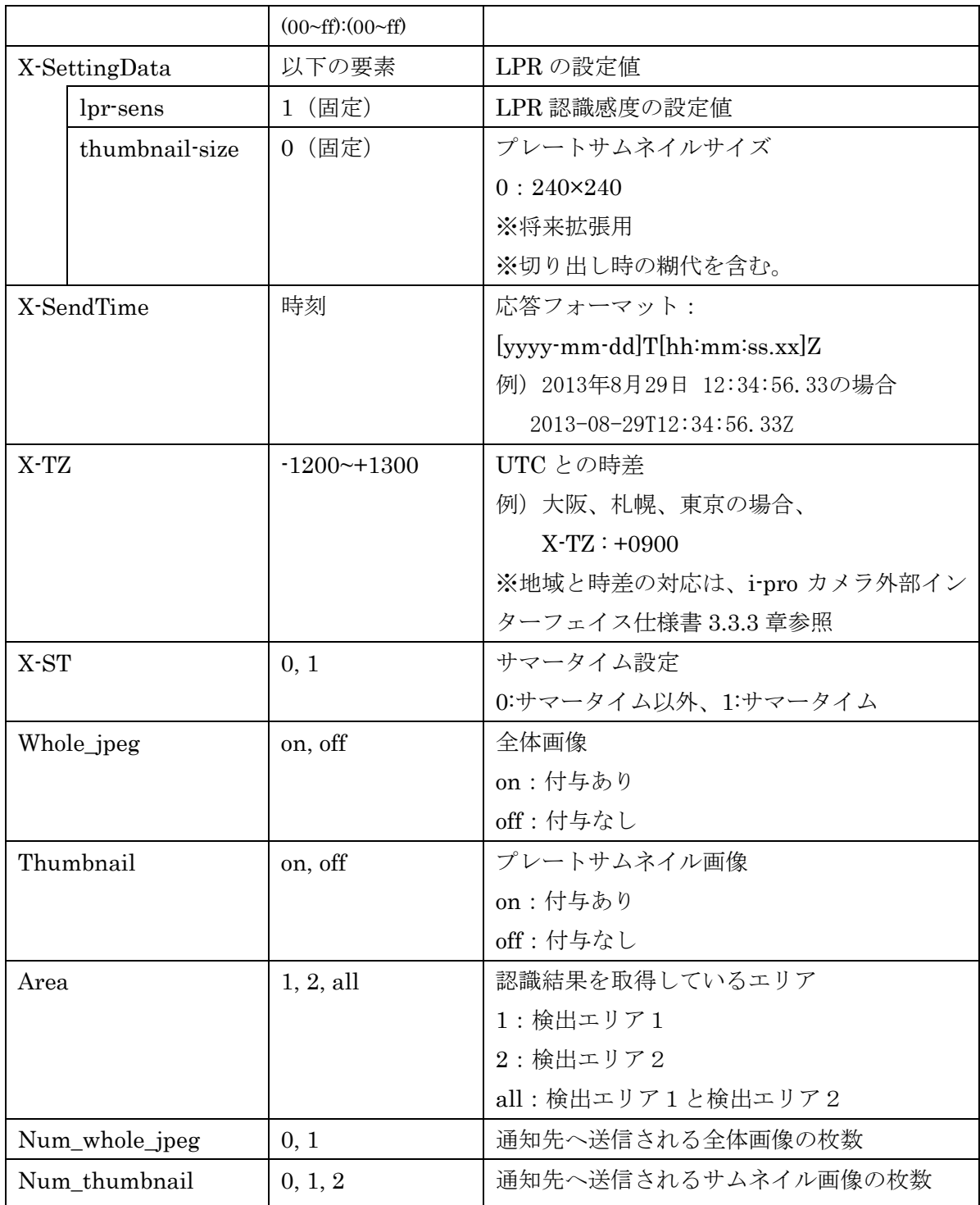

※1 下記 CGI を送信することで付与するか否かを選択可能。

[付与しない場合の設定 CGI (初期設定)]

[http://192.168.0.10/cgi-bin/adam.cgi?methodName=setApplicationPreference&appName=NumCatch](http://192.168.0.10/cgi-bin/adam.cgi?methodName=setApplicationPreference&appName=NumCatchApp&prefType=Integer&prefName=lpr_send_mac_addr&value=0) [App&prefType=Integer&prefName=lpr\\_send\\_mac\\_addr&value=0](http://192.168.0.10/cgi-bin/adam.cgi?methodName=setApplicationPreference&appName=NumCatchApp&prefType=Integer&prefName=lpr_send_mac_addr&value=0)

### [付与する場合の設定 CGI]

[http://192.168.0.10/cgi-bin/adam.cgi?methodName=setApplicationPreference&appName=NumCatch](http://192.168.0.10/cgi-bin/adam.cgi?methodName=setApplicationPreference&appName=NumCatchApp&prefType=Integer&prefName=lpr_send_mac_addr&value=1) [App&prefType=Integer&prefName=lpr\\_send\\_mac\\_addr&value=1](http://192.168.0.10/cgi-bin/adam.cgi?methodName=setApplicationPreference&appName=NumCatchApp&prefType=Integer&prefName=lpr_send_mac_addr&value=1)

| 送信情報                              | パラメータ名             | パラメータ値             | 表記    | 説明          |
|-----------------------------------|--------------------|--------------------|-------|-------------|
| <detect id=""></detect>           | Area1.PlateCountID | $0$ ~0xffff        | 16 進数 | 車両識別 ID     |
|                                   | Area2.PlateCountID |                    |       |             |
| $<$ start-time $>$                | 時刻                 | yyyy-mm-           | 10 進数 | 添付するサムネイル   |
|                                   |                    | dd]T[hh:mm:ss.xx]Z |       | 画像が検出された時   |
|                                   |                    |                    |       | 刻           |
| <ocr-result></ocr-result>         | Area1.pref,        | 1文字2バイト            | 16 進数 | 陸事(文字数に依る)  |
|                                   | Area2.pref         | (SJIS) で出力         |       | (文字種:全角漢字、  |
|                                   |                    |                    |       | 全角ひらがな、認識   |
|                                   |                    | 対応している陸事と用         |       | できなかった場合は   |
|                                   |                    | 途は、3章を参照。          |       | 全角記号*)      |
|                                   |                    |                    |       |             |
|                                   | Area1.3num,        |                    |       | 車種 (2 文字または |
|                                   | Area2.3num         |                    |       | 3 文字)       |
|                                   |                    |                    |       | (文字種:半角英数   |
|                                   |                    |                    |       | 字、認識できなかっ   |
|                                   |                    |                    |       | た場合は半角記号*)  |
|                                   | Area1.hira,        |                    |       | 用途 (1文字)    |
|                                   | Area2.hira         |                    |       | (文字種:全角ひら   |
|                                   |                    |                    |       | がな、全角英字、認   |
|                                   |                    |                    |       | 識できなかった場合   |
|                                   |                    |                    |       | は全角記号*)     |
|                                   | Area1.4num,        |                    |       | 一連番号 (4文字)  |
|                                   | Area2.4num         |                    |       | (文字種:半角数字   |
|                                   |                    |                    |       | +全角記号「・」、認  |
|                                   |                    |                    |       | 識できなかった場合   |
|                                   |                    |                    |       | は半角記号*)     |
| <plate-position></plate-position> | Area1.lpoint,      | $X: 0 - 639$       | 10 進数 | プレート位置(左上   |
|                                   | Area2.lpoint,      | $Y: 0 \sim 359$    |       | 座標)         |
|                                   | Area1.rpoint,      |                    |       | プレート位置(右下   |
|                                   | Area2.rpoint       |                    |       | 座標)         |
| <plate_type></plate_type>         | Area1.type,        | $00:$ 不定           | 16 進数 | プレートタイプ     |
|                                   | Area2.type         | 10: 大型特殊用          |       |             |

【表 3:ナンバープレート情報(Body 部)】

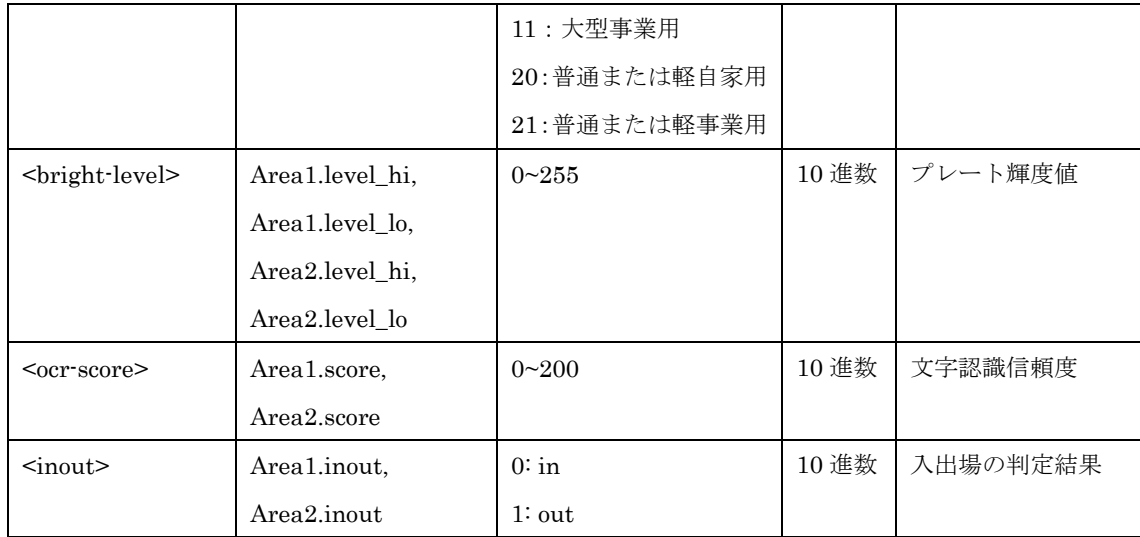

### <span id="page-7-0"></span>**2.3. 電文シーケンス**

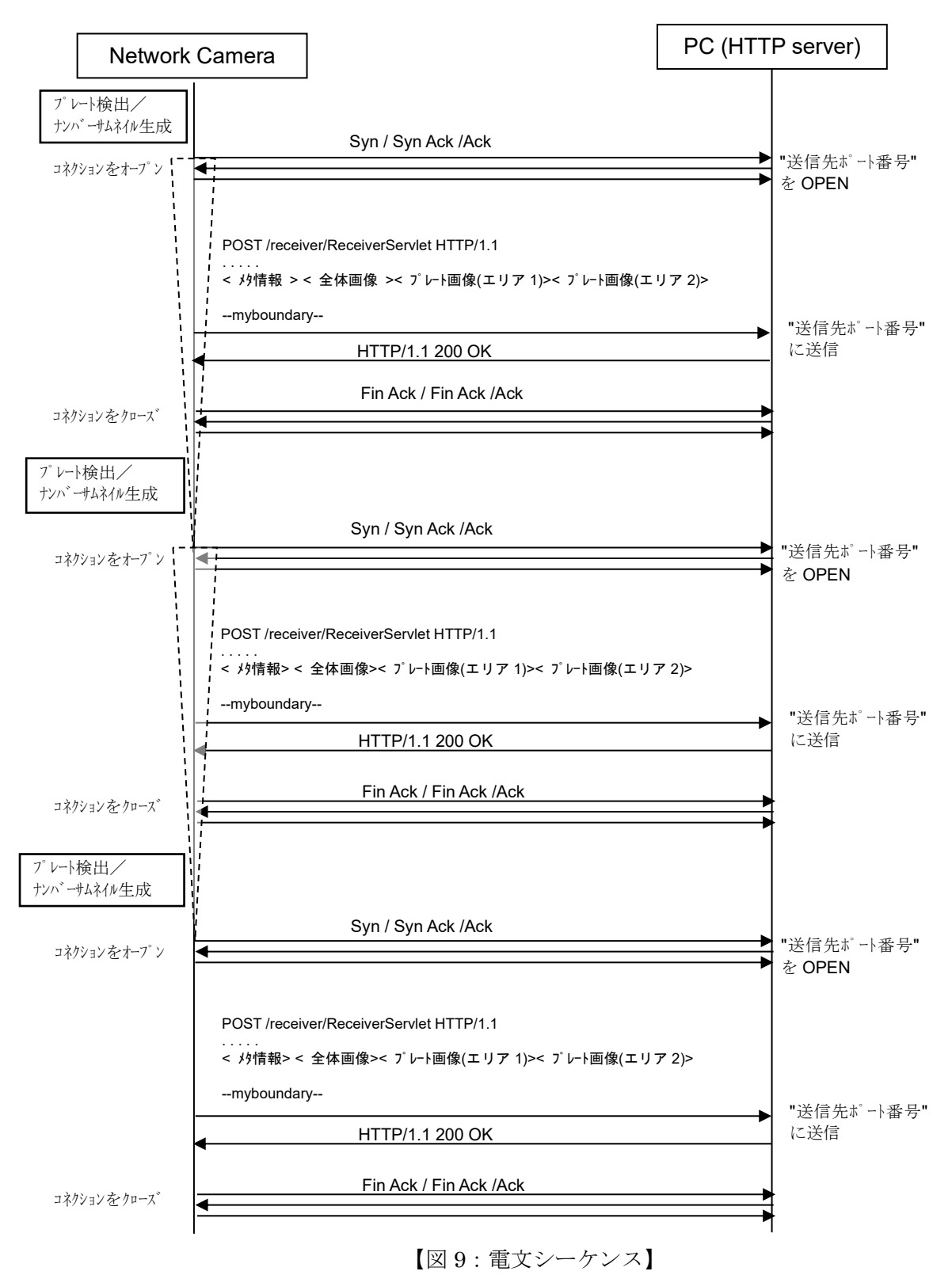

## <span id="page-8-0"></span>**2.4. 送信フォーマット**

Body 部の内容について、表 14 にてパターン毎に示す。

|        | Whole_jpeg=on, |          | Whole_jpeg=on, |          |
|--------|----------------|----------|----------------|----------|
|        | Thumbnail=on   |          | Thumbnail=off  |          |
|        | 認識結果あり         | 認識結果なし   | 認識結果あり         | 認識結果なし   |
| ナンバー情報 | あり             | あり       | あり             | あり       |
| (メタ情報) |                |          |                |          |
| 全体画像   | コンテンツ:あり       | コンテンツ:あり | コンテンツ:あり       | コンテンツ:あり |
|        | 画像:あり          | 画像:あり    | 画像:あり          | 画像:あり    |
| サムネイル画 | コンテンツ:あり       | コンテンツ:あり | コンテンツ:なし       | コンテンツ:なし |
| 像      | 画像:あり          | 画像:なし    | 画像:なし          | 画像:なし    |

【表 4:パターン毎における Body 部の記載内容】

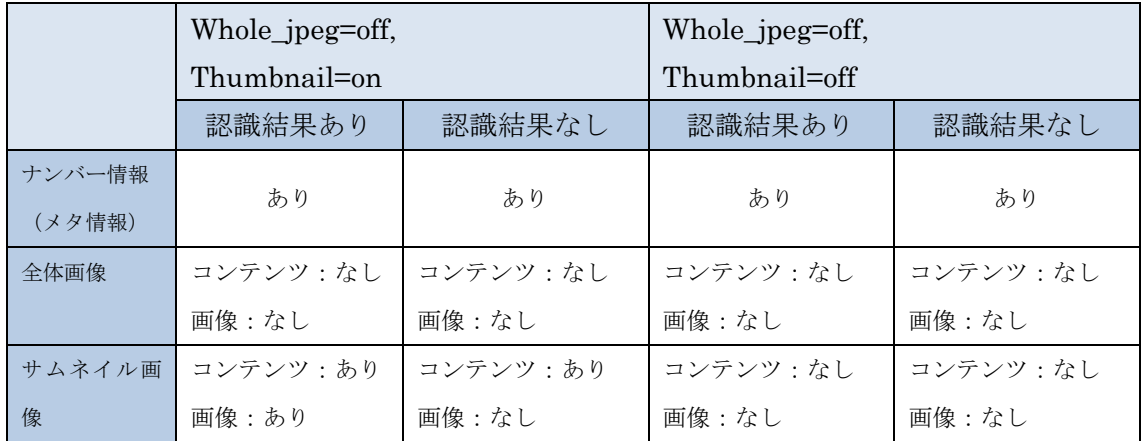

送信フォーマットの例を以下に示す。

[ 1 ] lpr\_send\_mac\_addr=1,Whole\_jpeg=on, Thumbnail=on、「2つの検出エリア両方で認識結果あり」 の場合、

```
POST /receiver/ReceiverServlet HTTP/1.1[CR][LF]
Content-Length: xxxxx[CR][LF]
User-Agent: i-PRO Camera/1.0[CR][LF]
Connection: close[CR][LF]
Content-type: multipart/form-data; boundary=myboundary[CR][LF]
X-MacAddress:00:80:45:0d:00:01[CR][LF]
X-SettingData: lpr-sens="1"; thumbnail-size="0" [CR][LF]
X-SendTime: 2013-08-29T01:43:05.87Z[CR][LF]
X-TZ: +0900[CR][LF]
X-ST: 0[CR][LF]
Whole_jpeg: on [CR] [LF]
Thumbnail: on[CR][LF]
Area: all[CR][LF]
Num_whole_jpeg : 1[CR][LF]
Num_thumbnail : 2[CR][LF]
Host: 192.168.0.111:8080[CR][LF]
[CR][LF]
--myboundary[CR][LF]
Content-Type: text/plain; charset=utf-8 [CR][LF]
Content-Disposition: form-data; name="iPROxml0"[CR][LF]
[CR][LF]< URL エンコードしたナンバー(メタ)情報(XML 形式) >[CR][LF]
--myboundary[CR][LF]
Content-Disposition: form-data; name="Img"; filename="yyyymmddhhmmss_xxxxx_00000.jpg"[CR][LF]
Content-Type: image/jpeg [CR][LF]
Content-length: XXXX[CR][LF]
[CR][LF]< 全体画像 > [CR][LF]
--myboundary[CR][LF]
Content-Disposition: form-data; name="Thumb1"; filename="yyyymmddhhmmss_xxxxx_00001.jpg"[CR][LF]
Content-Type: image/jpeg [CR][LF]
Content-length: XXXX[CR][LF]
[CR][LF]< プレート画像(検出エリア 1)> [CR][LF]
--myboundary[CR][LF]
Content-Disposition: form-data; name="Thumb2"; filename="yyyymmddhhmmss_xxxxx_00002.jpg"[CR][LF]
Content-Type: image/jpeg[CR][LF]
Content-length: XXXX[CR][LF]
[CR][LF]< プレート画像(検出エリア 2) > [CR][LF]
--myboundary--[CR][LF]
                                                                             Header 部
                                                                               Body 部
```
注) Content-Disposition の yyyymmddhhmmss\_xxxxx は、yyyy:年、mm:月、dd:日、hh:時、mm:分、ss:秒、xxxxx:ミリ秒 (アプリバージョン V1.10 から対応)

URL エンコードするメタ情報の送信フォーマットを以下に示す。

<plate\_info> <detect id="Area1.PlateCountID"> <start-time>yyyy-mm-ddThh:mm:ss.xxZ</start-time> <ocr-result>Area1.pref, Area1.3num, Area1.hira, Area1.4num</ocr-result> <plate-position>Area1.lpoint, Area1.rpoint </plate-position> <plate\_type>Area1.type</plate\_type> <bright-level>Area1.level\_hi, Area1.level\_lo </bright-level> <ocr-score>Area1.score</ocr-score> <inout>Area1.inout</inout> </detect> <detect id="Area2.PlateCountID"> <start-time>yyyy-mm-ddThh:mm:ss.xxZ</start-time> <ocr-result> Area2.pref, Area2.3num, Area2.hira, Area2.4num</ocr-result> <plate-position> Area2.lpoint, Area2.rpoint</plate-position> <plate\_type>Area2.type</plate\_type> <bright-level> Area2.level\_hi, Area2.level\_lo</bright-level> <ocr-score>Area2.score</ocr-score> <inout>Area2.inout</inout> </detect> </plate\_info>

(メタ情報の具体例)

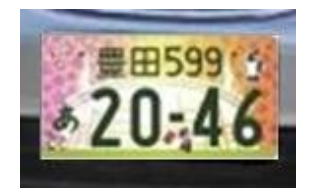

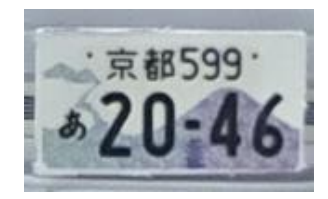

【検出エリア1の検出プレート】 【検出エリア2の検出プレート】

上記 2 枚のプレートが検出された場合、メタ情報は以下のようになる。

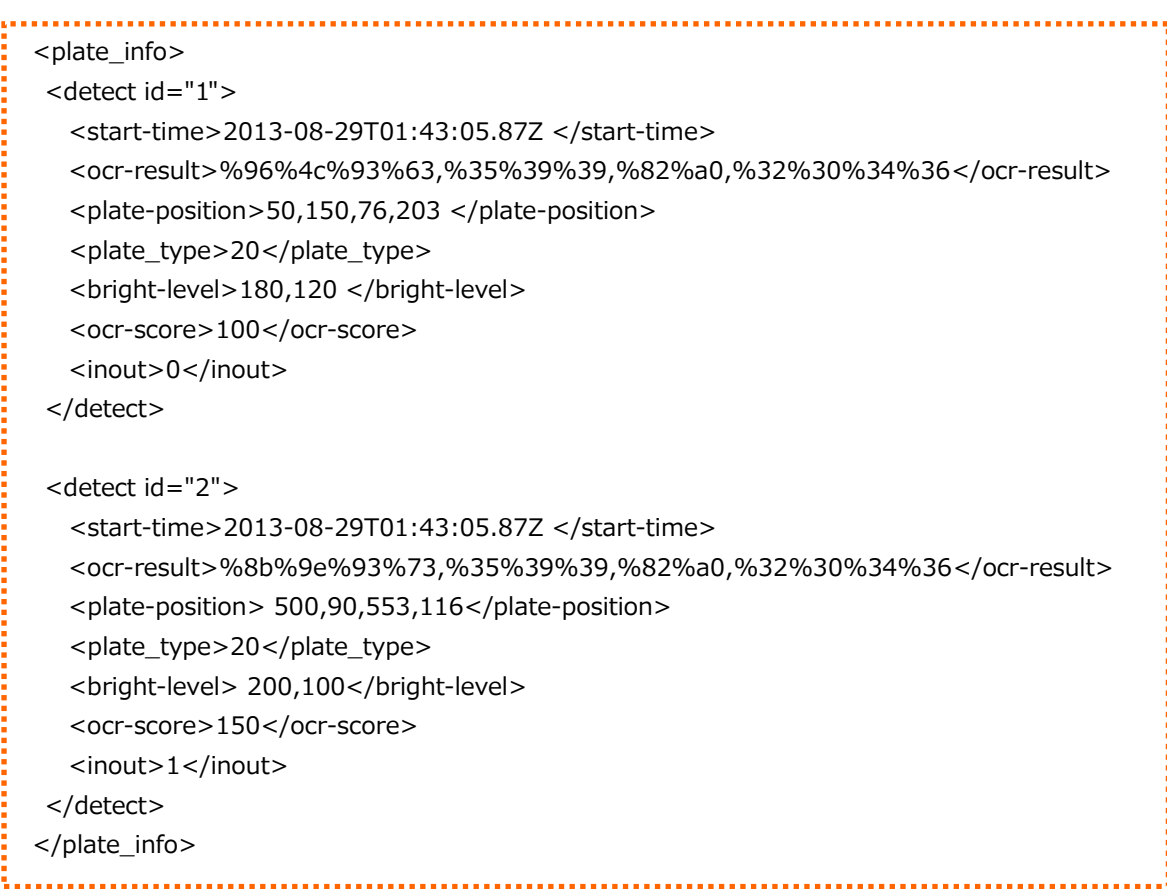

[ 2 ] lpr\_send\_mac\_addr=1, Whole\_jpeg=off, Thumbnail=off、「2 つの検出エリア両方で認識結果あり」 の場合

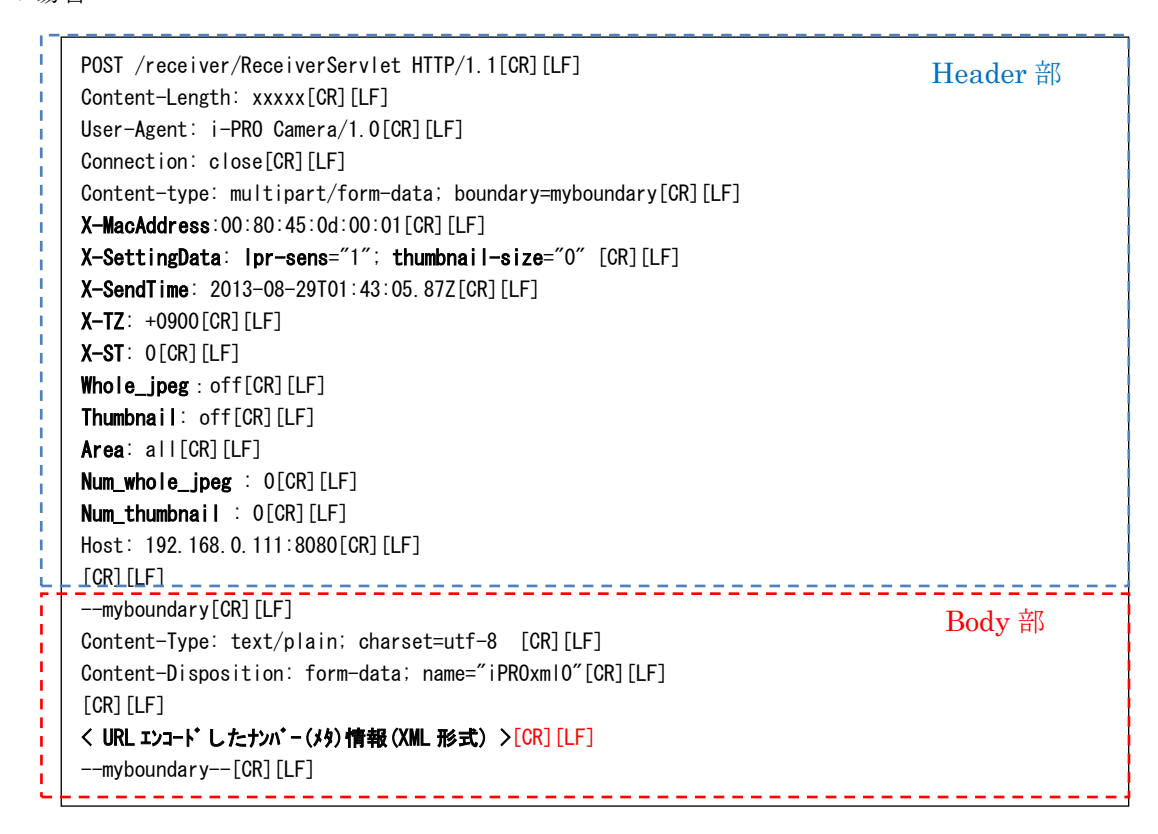

URL エンコードするメタ情報の送信フォーマットは、[1]と同様。

[ 3 ] lpr\_send\_mac\_addr=0, Whole\_jpeg=on, Thumbnail=on、「2つの検出エリア両方で認識結果なし」 の場合

22222

I

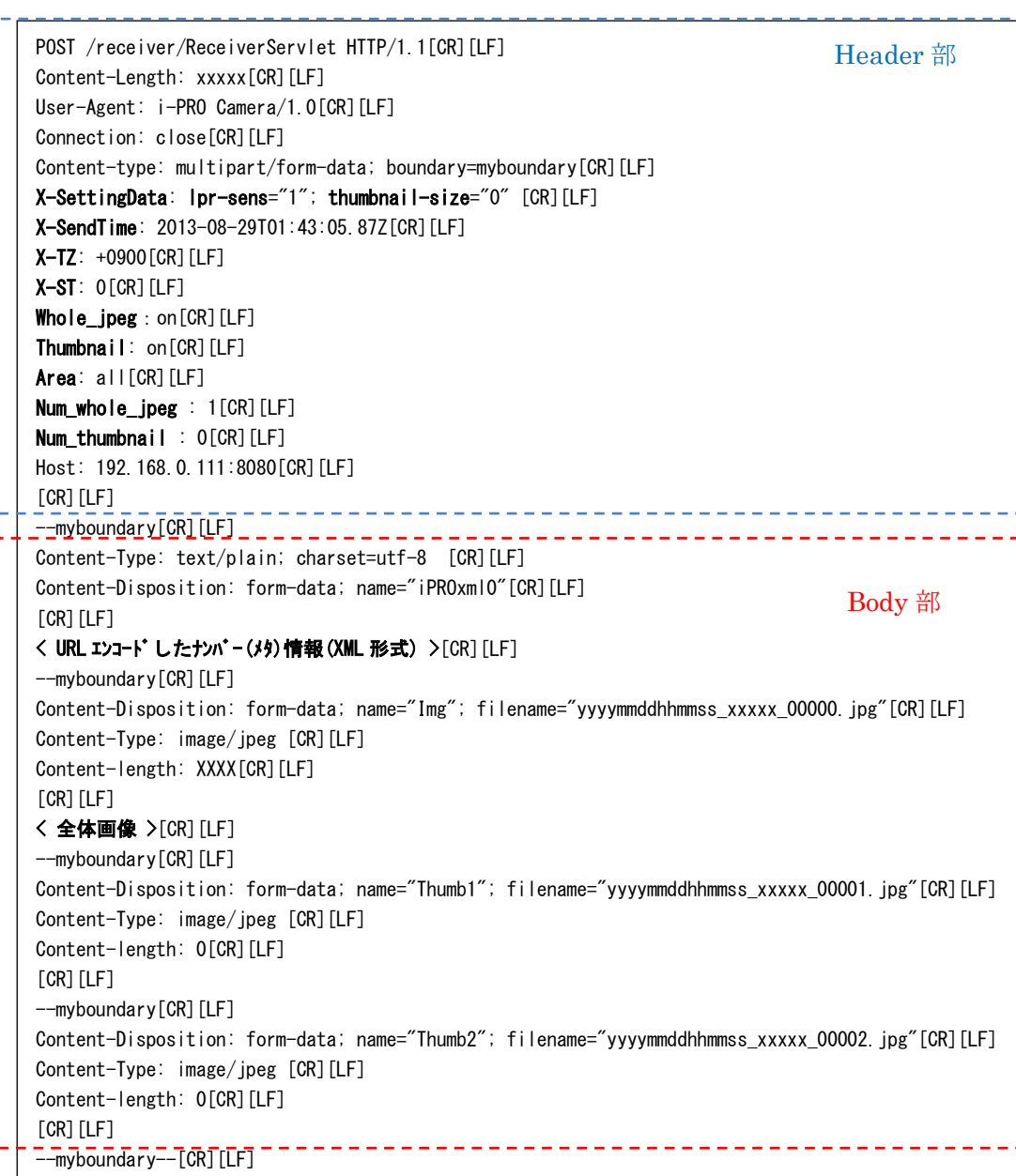

URL エンコードするメタ情報の例を以下に示す。

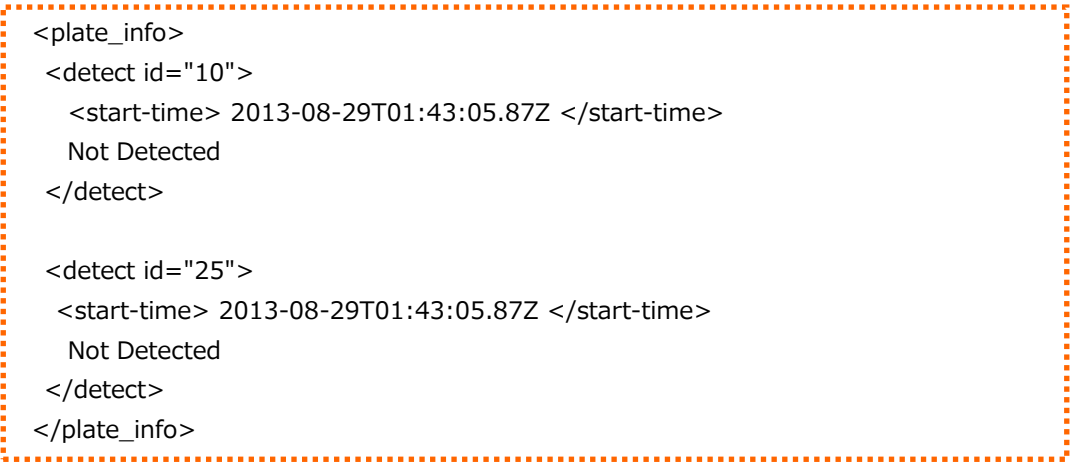

[ 4 ] lpr\_send\_mac\_addr=0, Whole\_jpeg=on, Thumbnail=on、「検出エリア 1 で認識結果あり、検出エリ

ア 2 で認識結果なし」の場合

POST /receiver/ReceiverServlet HTTP/1.1[CR][LF] Content-Length: xxxxx[CR][LF] User-Agent: i-PRO Camera/1.0[CR][LF] Connection: close[CR][LF] Content-type: multipart/form-data; boundary=myboundary[CR][LF] X-SettingData: lpr-sens="1"; thumbnail-size="0" [CR][LF] X-SendTime: 2013-08-29T01:43:05.87Z[CR][LF] X-TZ: +0900[CR][LF] X-ST: 0[CR][LF] Whole\_jpeg: on [CR] [LF] Thumbnail: on[CR][LF] Area: all[CR][LF] Num\_whole\_jpeg : 1[CR][LF] Num\_thumbnail : 1[CR][LF] Host: 192.168.0.111:8080[CR][LF]  $[CR]$  $[LF]$ --myboundary[CR][LF] Content-Type: text/plain; charset=utf-8 [CR][LF] Content-Disposition: form-data; name="iPROxml0"[CR][LF]  $[CR]$  $[LF]$ < URL エンコードしたナンバー(メタ)情報(XML 形式) >[CR][LF] --myboundary[CR][LF] Content-Disposition: form-data: name="Img"; filename="yyyymmddhhmmss\_xxxxx\_00000.jpg"[CR][LF] Content-Type: image/jpeg [CR][LF] Content-length: XXXX[CR][LF]  $[CR]$  $[LF]$ < 全体画像 >[CR][LF] --myboundary[CR][LF] Content-Disposition: form-data: name="Thumb1"; filename="yyyymmddhhmmss\_xxxxx\_00001.jpg"[CR][LF] Content-Type: image/ipeg [CR][LF] Content-length: XXXX[CR][LF]  $[CR]$  $[LF]$ < プレート画像(検出エリア 1)> [CR][LF] --myboundary[CR][LF] Content-Disposition: form-data; name="Thumb2"; filename="yyyymmddhhmmss\_xxxxx\_00002.jpg"[CR][LF] Content-Type: image/jpeg [CR][LF] Content-length: 0[CR][LF] [CR][LF] =-mvboundary=-[CR][LF] Header 部 Body 部

URL エンコードするメタ情報の例を以下に示す。

(メタ情報の具体例)

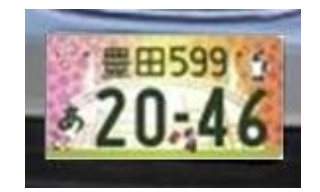

【検出エリア1の検出プレート】

上記のプレートが検出エリア1でのみ検出された場合、メタ情報は以下のようになる。

<plate\_info> <detect id="15"> <start-time> 2013-08-29T01:43:05.87Z </start-time> <ocr-result>%96%4c%93%63,%35%39%39,%82%a0,%32%30%34%36</ocr-result> <plate-position>50,150,76,203 </plate-position> <plate\_type>20</plate\_type> <br ight-level>180,120 </bright-level> <ocr-score>100</ocr-score> <inout>0</inout> </detect> <detect id="20"> <start-time> 2013-08-29T01:43:05.87Z </start-time> Not Detected </detect> </plate\_info>

#### <span id="page-16-0"></span>**3. 対応している陸事と用途、車種、一連番号**

認識可能な陸事と用途、車種、一連番号を下記に示す。

【認識可能な陸事】

札幌、函館、帯広、室蘭、釧路、旭川、北見、 青森、八戸、秋田、山形、庄内、岩手、宮城、福島、いわき、品川、練馬、足立、多摩、八王子、横 浜、川崎、相模、湘南、千葉、習志野、袖ヶ浦、 野田、大宮、春日部、所沢、熊谷、水戸、土浦、栃木、とちぎ、宇都宮、群馬、山梨、 新潟、長岡、石川、富山、福井、長野、松本、岐阜、飛騨、 静岡、沼津、浜松、名古屋、尾張小牧、三河、豊橋、三重、 大阪、なにわ、和泉、京都、神戸、姫路、滋賀、奈良、和歌山、 岡山、鳥取、広島、福山、島根、山口、 徳島、香川、愛媛、高知、 福岡、北九州、筑豊、久留米、佐賀、長崎、佐世保、熊本、大分、宮崎、鹿児島、沖縄 仙台、会津、つくば、那須、柏、成田、川越、金沢、伊豆、岡崎、堺、倉敷、 豊田、一宮、下関、諏訪、高崎、鈴鹿、富士山、 青、宮、秋、茨、栃、群、埼、新、富、石、長、岐、静、 三、奈、和、鳥、岡、広、徳、香、高、佐、熊、鹿、 越谷、奄美、郡山、春日井、杉並、世田谷、盛岡、川口、前橋、平泉 上越、葛飾、弘前、江東、高松、市原、市川、出雲、松戸、船橋、知床、白河、板橋、飛鳥、四日市、 苫小牧、伊勢志摩

(認識不可の陸事の場合)

「\*\*\*\*」 (陸事の文字の中で1文字でも認識出来なかった場合、全角記号のアスタリスクを4 つ出力する)

【認識可能な用途】

A、B、E、H、K、M、T、Y、あ、い、う、え、か、き、く、け、こ、さ、す、せ、そ、た、ち、 つ、て、と、な、に、ぬ、ね、の、は、ひ、ふ、ほ、ま、み、む、め、も、や、ゆ、よ、ら、り、る、 れ、ろ、わ、を

(認識不可の用途の場合)

「\*」 (全角記号のアスタリスクを1つ出力する)

【認識可能な車種】

0(先頭にはならない)、1、2,3,4,5,6,7,8,9、A、C、F、H、K、L、M、P、X、Y (アルファベットは、3桁目のみ)

(認識不可の車種の場合)

「\*」 (文字毎に認識不可の箇所に、半角記号のアスタリスクを出力する)

- (例)3桁全て認識不可の場合 →「\*\*\*」
- (例)車種「50A」のうち、最後の1文字のみ認識不可の場合 →「50\*」

【認識可能な一連番号】

・(先頭のみ)、0(先頭にはならない)、1、2、3、4,5,6,7,8,9

(認識不可の一連番号の場合)

「\*」 (文字毎に認識不可の箇所に、半角記号のアスタリスクを出力する) (例)一連番号「・・78」のうち、最後の1文字のみ認識不可の場合 →「・・7\*」